## **SARG - утилита для анализа логов SQUID**

Опубликовано muff в Ср, 2010-11-17 21:25

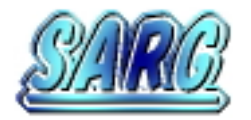

[SARG](http://sarg.sourceforge.net/) [1] - Squid Analysis Report Generator.

Утилита для анализа логов SQUID и генератора подробных отчетов. Все отчеты генерирует на HTML-страницу. Кроме создания отчетов также отрисовывает графики по дням, месцам и тд. При подсчете трафика обращайте внимание на то, что считается весь трафик - как из Интернета, так и из кеша. Отталкиваться будем от того, что Apache уже установлен и настроен.

Установку SARG выполним из портов:

# **cd /usr/ports/www/sarg/ && make install clean && rehash**

После установки приступим к редактированию конфигурационного файла /usr/local/etc/sarg/sarg.conf. В результате редактирования изменил следующие опции:

language Russian\_koi8 access\_log /var/squid/logs/access.log graphs yes title "Squid User Access Reports" temporary\_dir /tmp output\_dir /usr/local/www/sarg-output resolve ip yes date format e remove temp files yes overwrite\_report yes max\_elapsed 28800000 charset Koi8-r show successful message yes show sarg logo yes

Что радует, так это то, что конфигурационный файл хорошо прокомментирован. Так что проблем не должно появиться.

Следующим шагом - запускаем SARG парсить логи:

# **sarg -l /var/squid/logs/access.log**

 По завершению работы (в моем случае SARG работал около 15 минут), SARG вывел отчет о завершении:

# SARG: Отчет успешно сгенерирован в: /usr/local/www/sarg-output/29Aug2010-18Nov2010

Теперь пора добавить в httpd.conf следующий блок:

Alias /sarg "/usr/local/www/sarg-output/" <Directory /usr/local/www/sarg-output/> DirectoryIndex index.html Order deny,allow Allow from all </Directory>

Ну и не забываем о необходимости перезапустить Apache:

## # **apachectl graceful**

После этого в браузере открываем [http://IP\\_SERVERA/sarg/](http://IP_SERVERA/sarg/) [2]. Теперь - скриншоты результа:

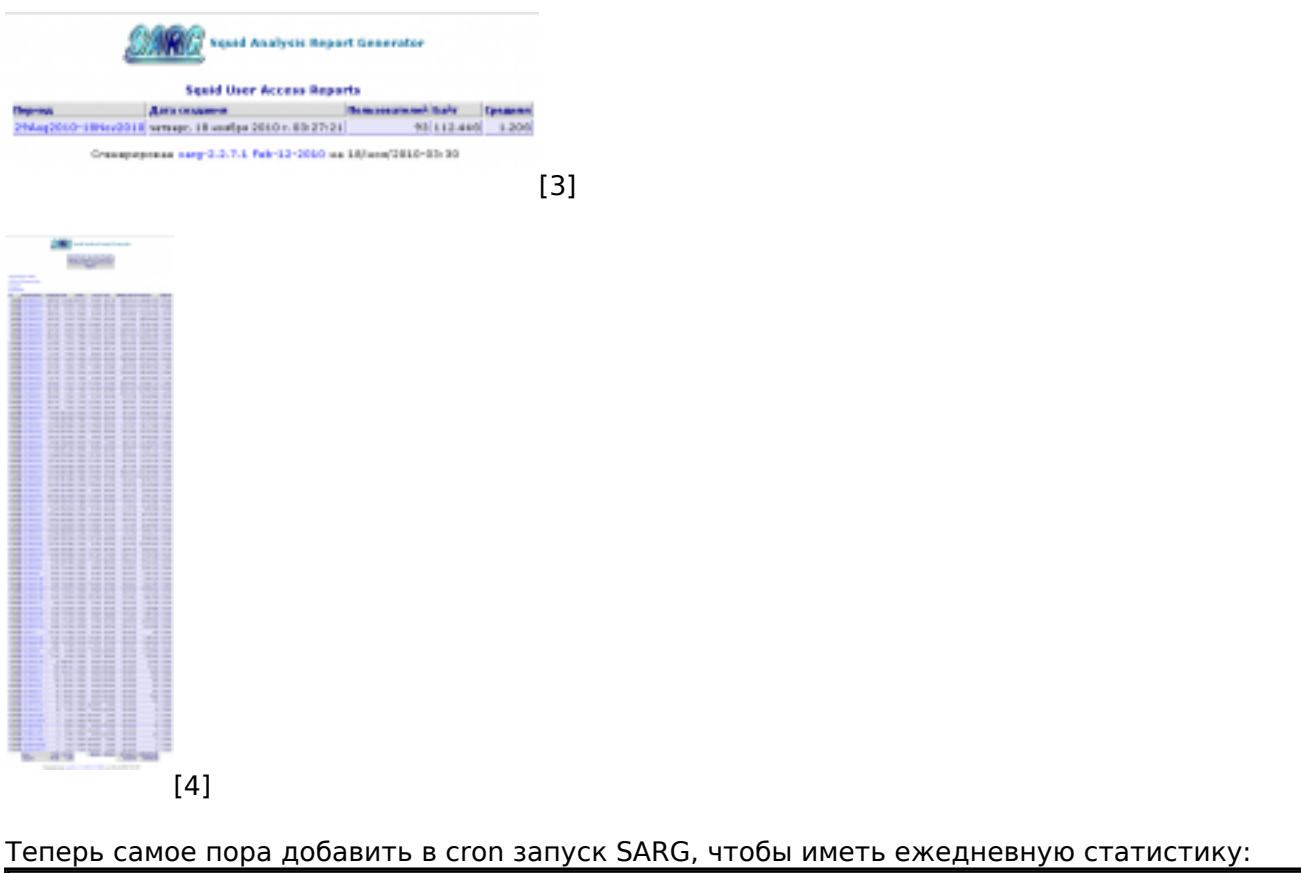

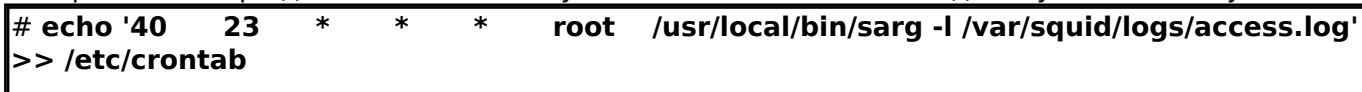

## **Источник (получено** *2024-05-08 22:32***):**

<http://muff.kiev.ua/content/sarg-utilita-dlya-analiza-logov-squid>

## **Ссылки:**

- [1] http://sarg.sourceforge.net/
- [2] http://IP\_SERVERA/sarg/
- [3] http://muff.kiev.ua/files/imagepicker/1/sarg-0.png
- [4] http://muff.kiev.ua/files/imagepicker/1/sarg-1.png